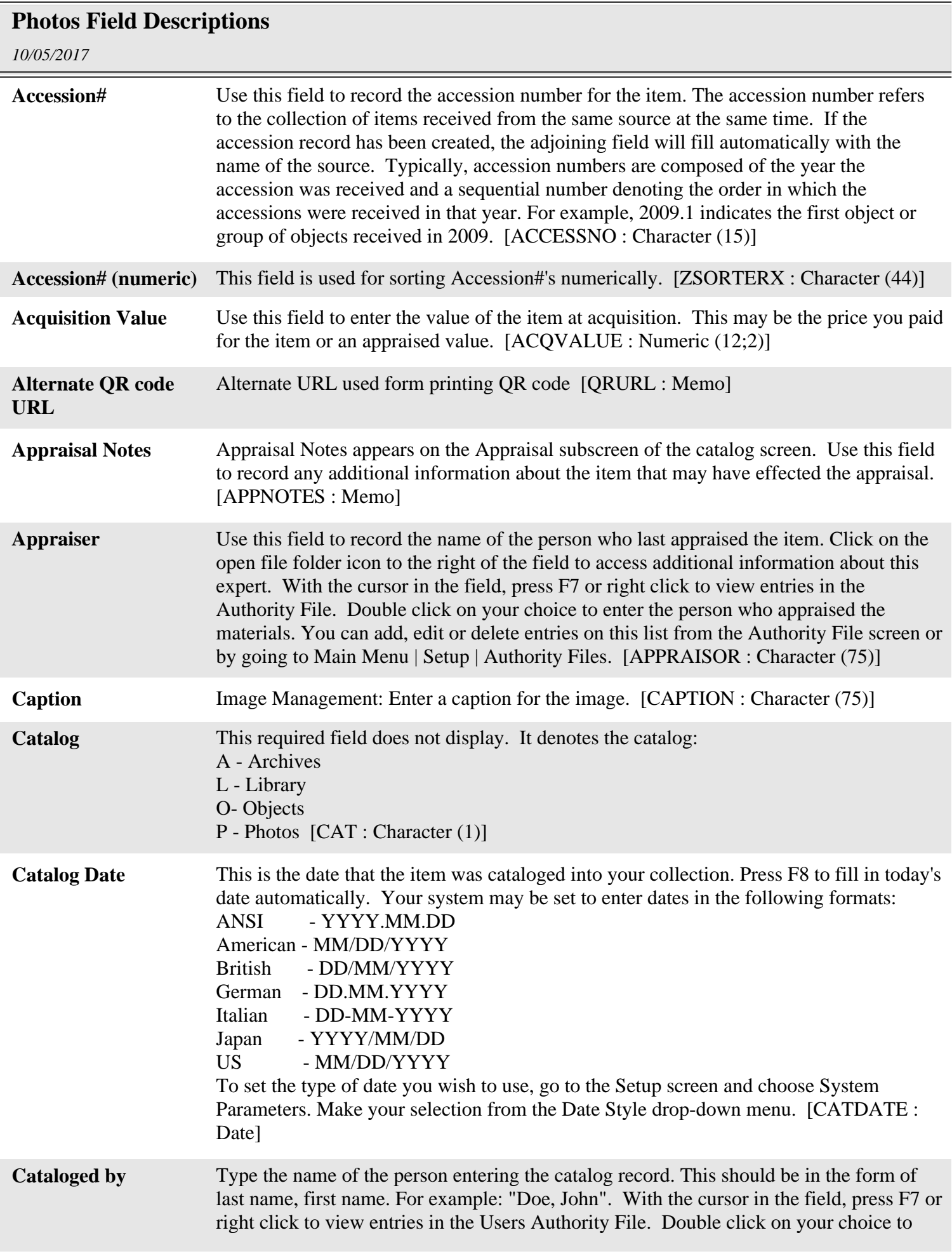

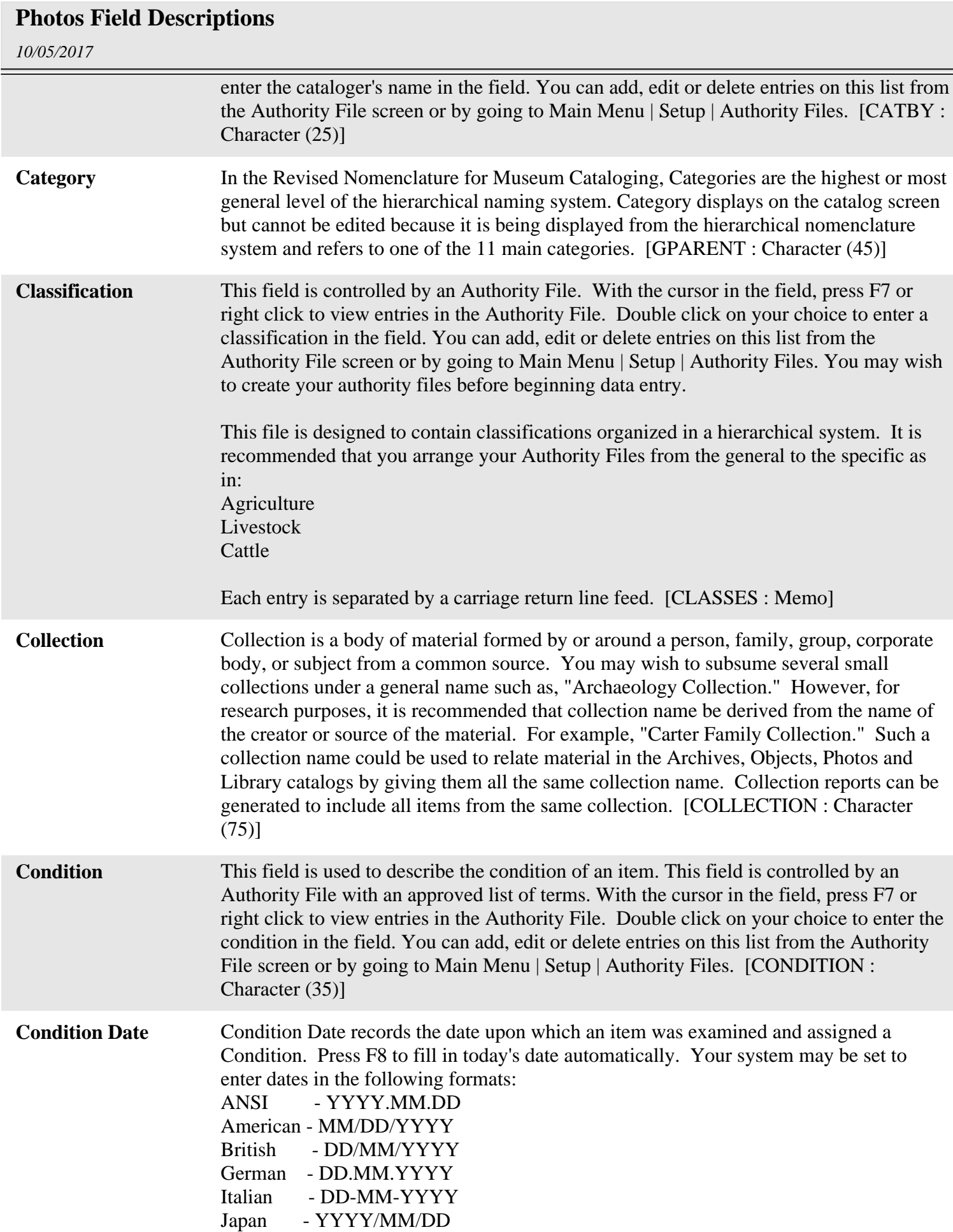

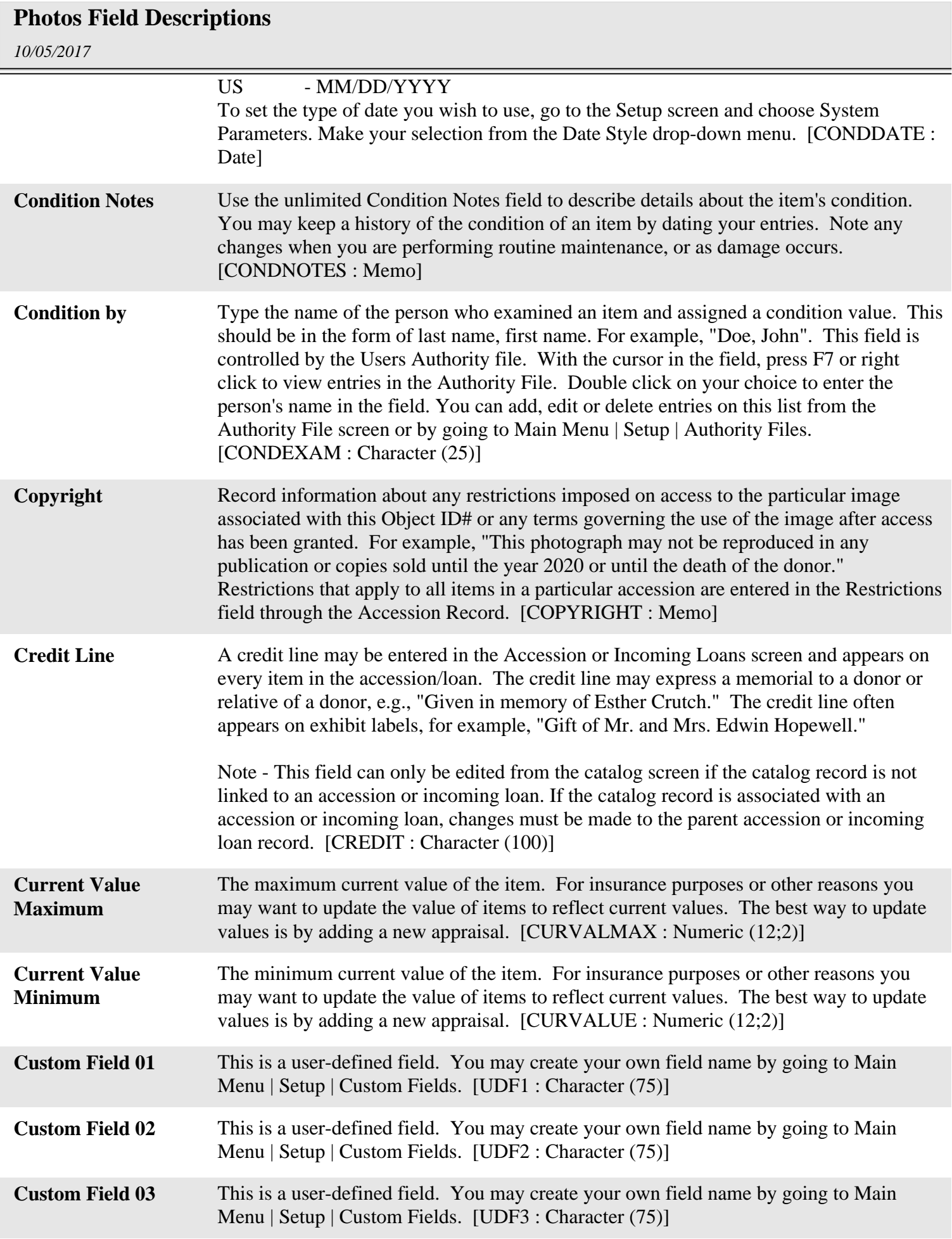

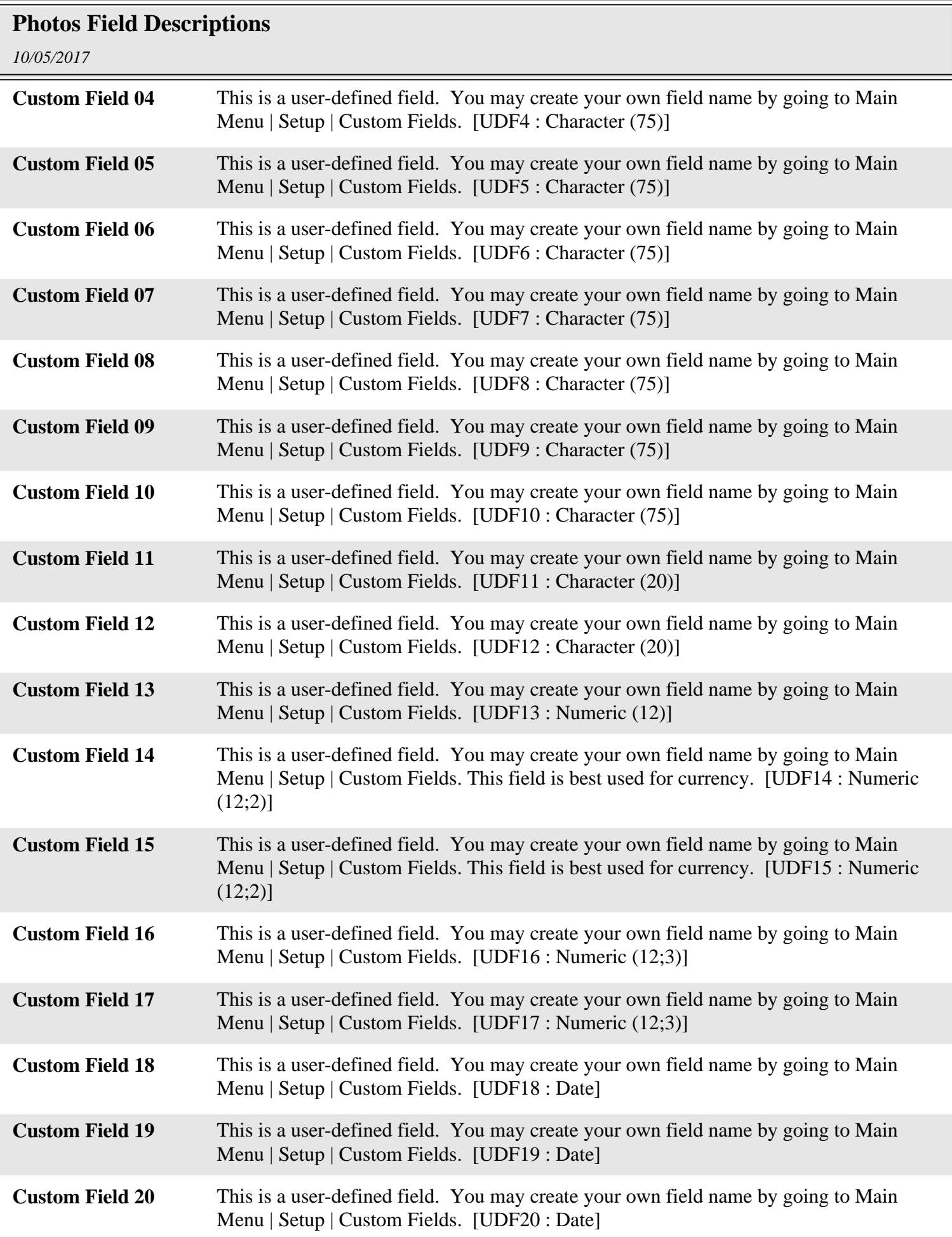

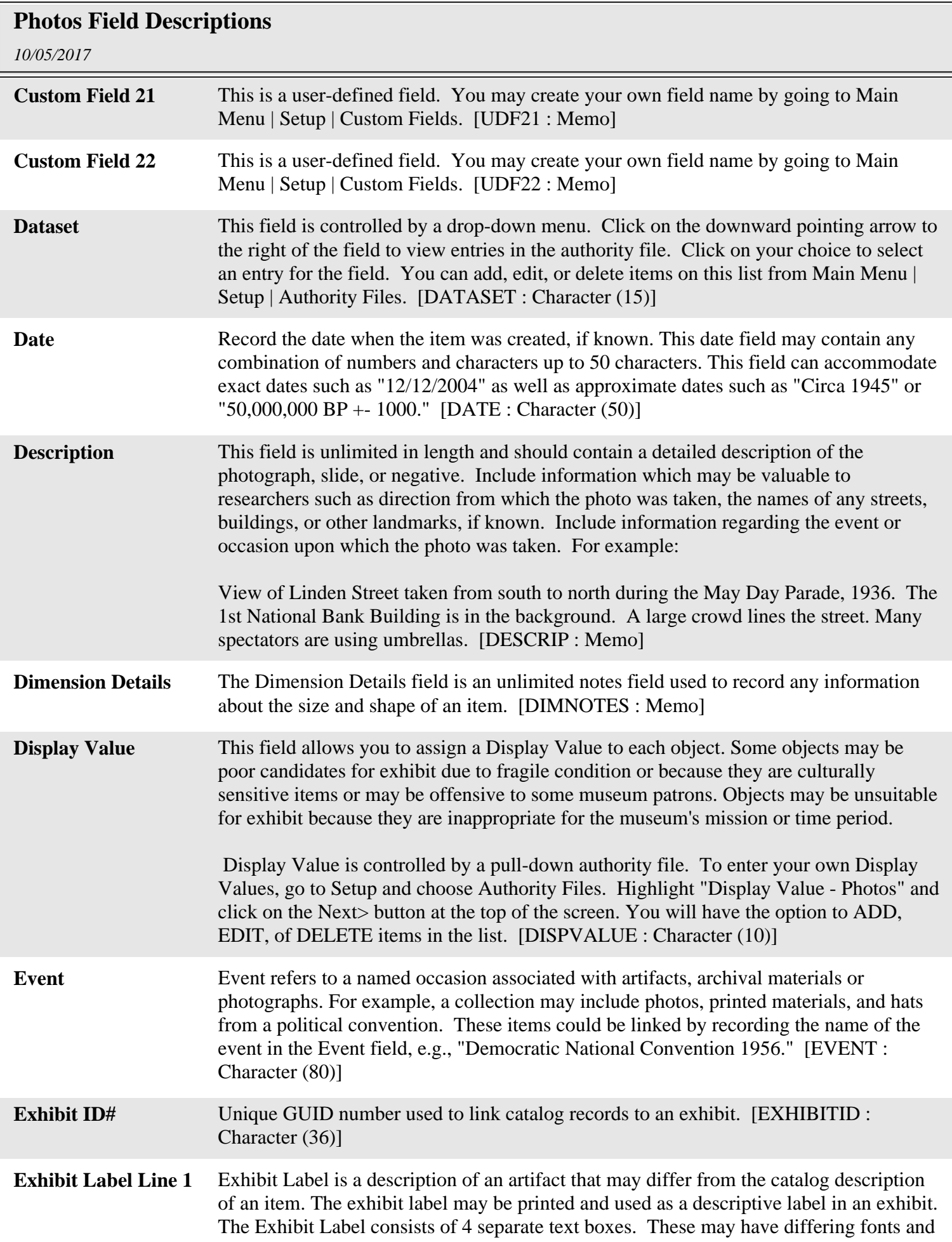

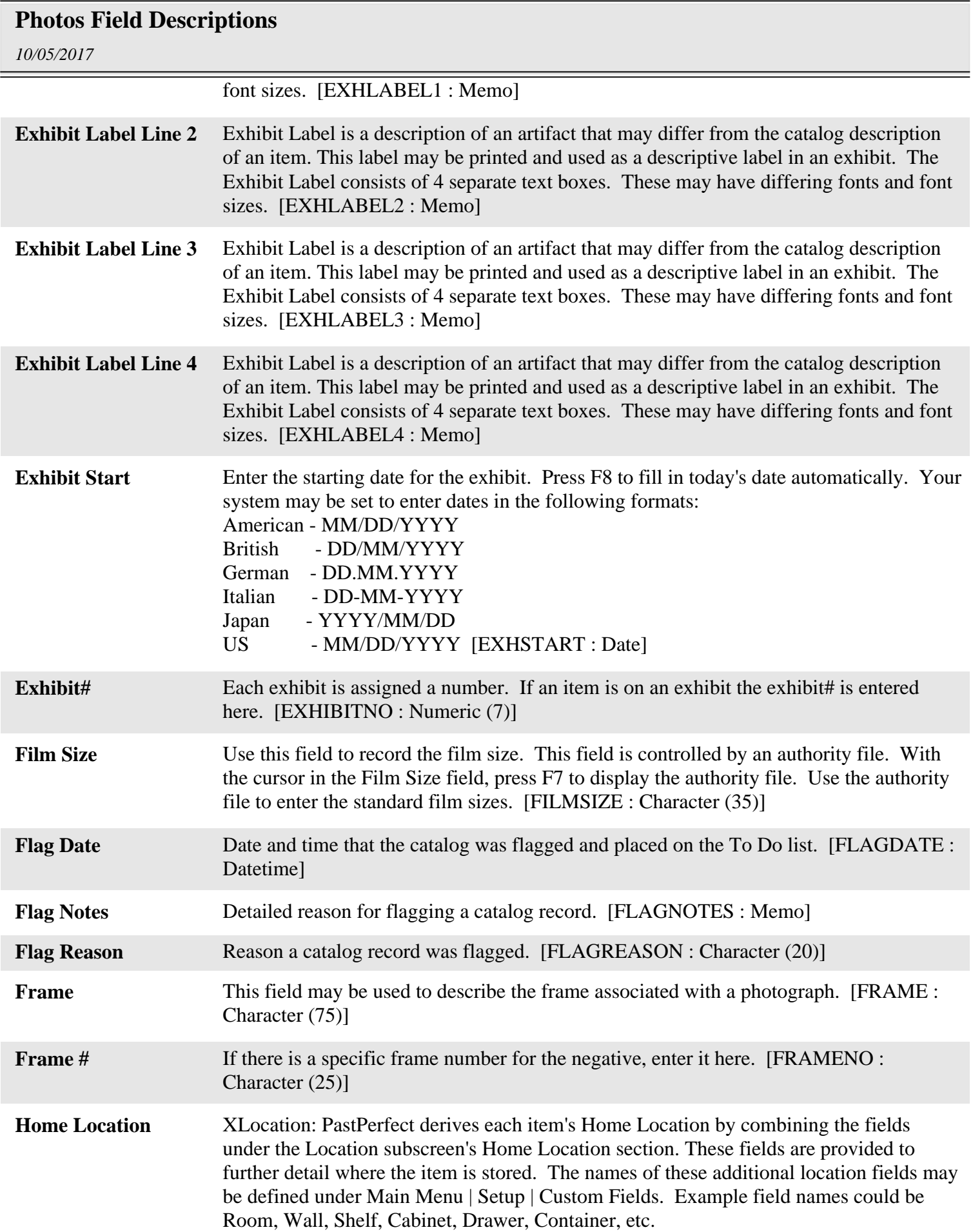

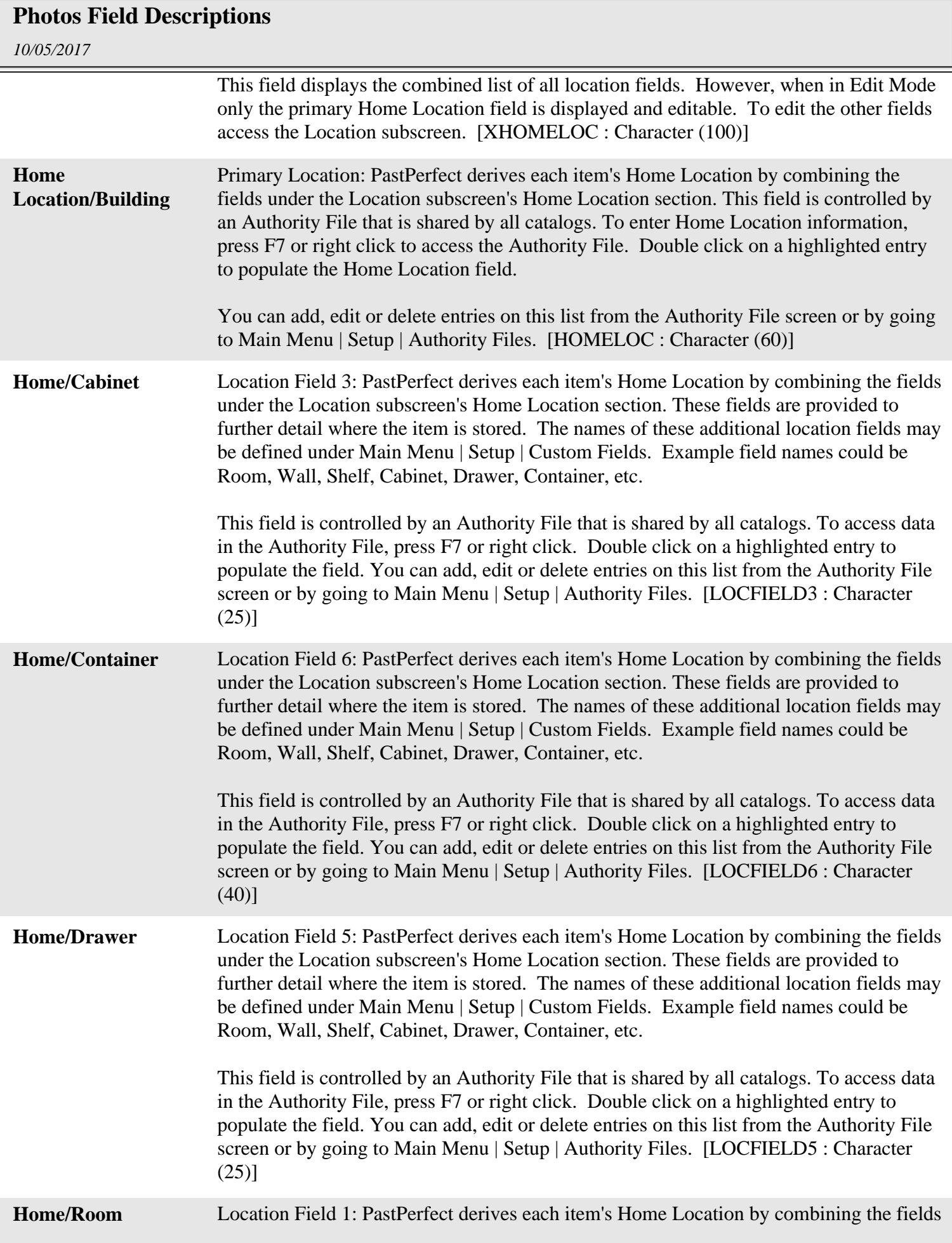

## *10/05/2017* **Photos Field Descriptions** under the Location subscreen's Home Location section. These fields are provided to further detail where the item is stored. The names of these additional location fields may be defined under Main Menu | Setup | Custom Fields. Example field names could be Room, Wall, Shelf, Cabinet, Drawer, Container, etc. This field is controlled by an Authority File that is shared by all catalogs. To access data in the Authority File, press F7 or right click. Double click on a highlighted entry to populate the field. You can add, edit or delete entries on this list from the Authority File screen or by going to Main Menu | Setup | Authority Files. [LOCFIELD1 : Character (25)] **Home/Shelf** Location Field 4: PastPerfect derives each item's Home Location by combining the fields under the Location subscreen's Home Location section. These fields are provided to further detail where the item is stored. The names of these additional location fields may be defined under Main Menu | Setup | Custom Fields. Example field names could be Room, Wall, Shelf, Cabinet, Drawer, Container, etc. This field is controlled by an Authority File that is shared by all catalogs. To access data in the Authority File, press F7 or right click. Double click on a highlighted entry to populate the field. You can add, edit or delete entries on this list from the Authority File screen or by going to Main Menu | Setup | Authority Files. [LOCFIELD4 : Character (25)] **Home/Wall** Location Field 2: PastPerfect derives each item's Home Location by combining the fields under the Location subscreen's Home Location section. These fields are provided to further detail where the item is stored. The names of these additional location fields may be defined under Main Menu | Setup | Custom Fields. Example field names could be Room, Wall, Shelf, Cabinet, Drawer, Container, etc. This field is controlled by an Authority File that is shared by all catalogs. To access data in the Authority File, press F7 or right click. Double click on a highlighted entry to populate the field. You can add, edit or delete entries on this list from the Authority File screen or by going to Main Menu | Setup | Authority Files. [LOCFIELD2 : Character (25)] **Image (picture)** Image used for Report Maker Reports. [imagefile : Character (60)] **Imagefile** Name of associated image file (must include image subdirectory, e.g., "001\mypic.jpg") [IMAGEFILE : Character (60)] **Incoming Loan Due Date** Incoming loan due date is used to record the date that the loan will end. This field is read only. It is displayed from the Loans In screen. [LOANDUE : Date] **Incoming Loan#** Incoming loan # is the unique number assigned to an incoming loan. This number replaces the accession number on the photo catalog screen. [LOANINNO : Character  $(15)$ ] **Insurance Company** The Insurance Company field appears in the Appraisal section of the catalog screen. Use this field to record the name of the insurance company which insures the item.

[INSCOMP : Character (30)]

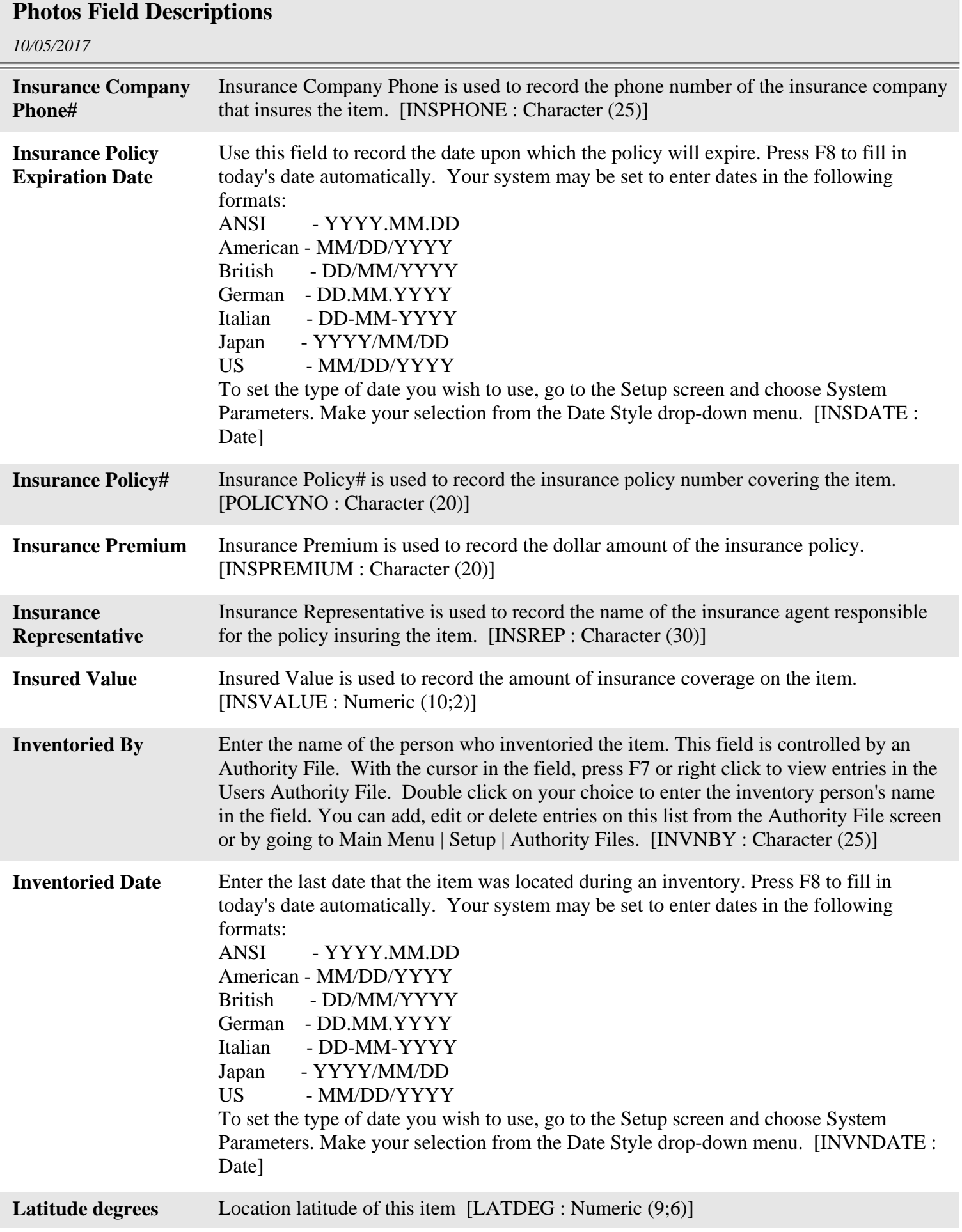

Ξ

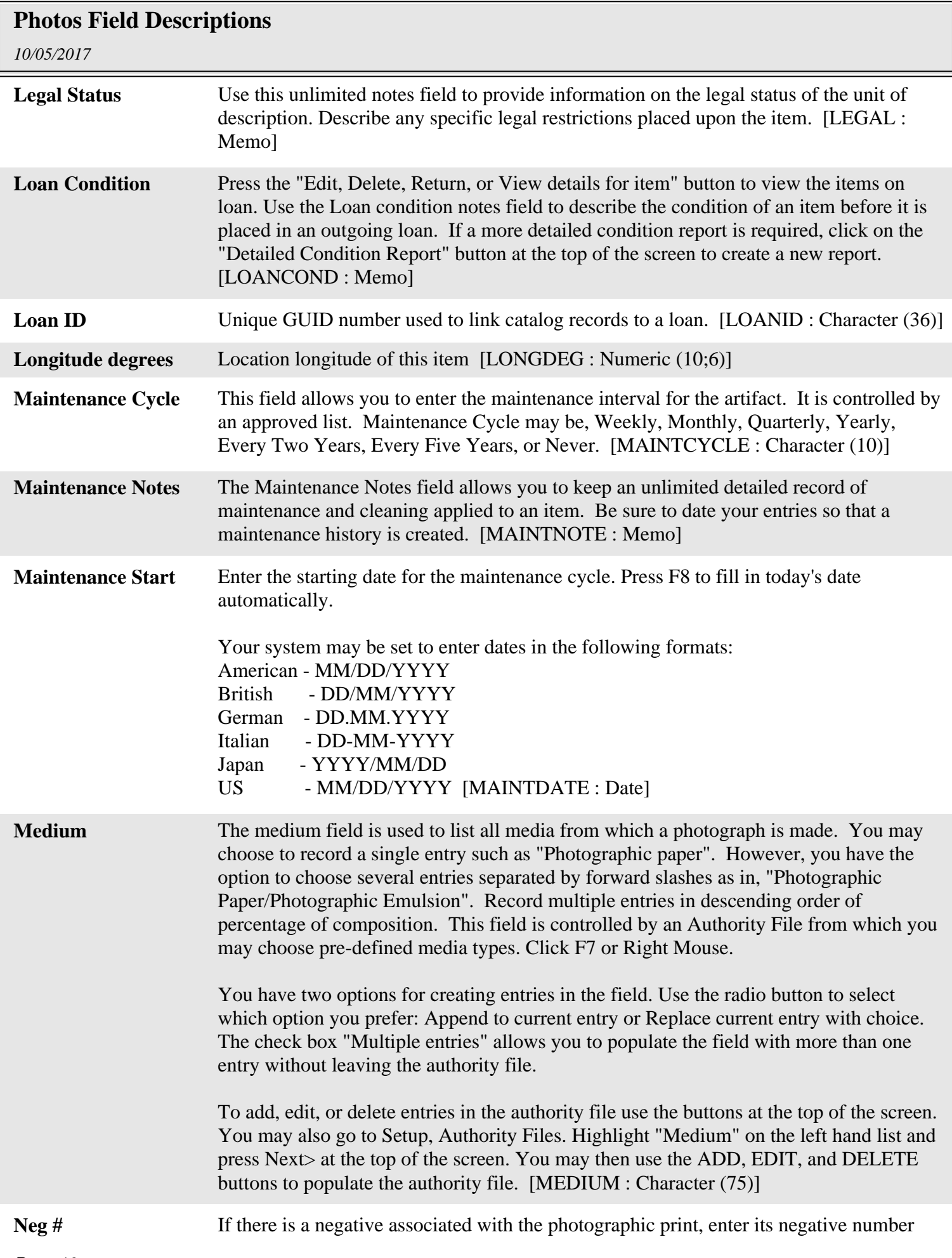

## *10/05/2017* **Photos Field Descriptions** here. [NEGNO : Character (25)] **Neg Loc** Enter the location of the negative. [NEGLOC : Character (60)] **Notes** The Notes field may be used to record any additional information. There is no limit to the number of lines or the type of information recorded in this field. [NOTES : Memo] **Notes on Related Objects** Additional information about how objects are related to this photograph or image. [RELNOTES : Memo] **Number of Images** The number of images appear directly below the thumbnail image and lets you know how many images are attached to this record. This also appears below the image when you click on Image Management to see the full sized version of the photograph. [IMAGENO : Numeric (3)] **Object ID** This is the unique number assigned to an item by your museum. It may be any combination of characters and/or numbers up to 25 characters in length. [OBJECTID : Character (25)] **Object ID# (numeric)** This field is used for sorting Object ID's numerically. [ZSORTER : Character (69)] **Object Name** PastPerfect allows multiple objects names. The three object name fields are controlled by the lexicon which is your approved list of object names based on either the Revised Nomenclature for Museum Cataloging 2.0 or Nomenclature 3.0 for Museum Cataloging. [OBJNAME : Character (40)] **Object Name 2** PastPerfect allows multiple objects names. The three object name fields are controlled by the lexicon which is your approved list of object names based on either the Revised Nomenclature for Museum Cataloging 2.0 or Nomenclature 3.0 for Museum Cataloging. [OBJNAME2 : Character (40)] **Object Name 3** PastPerfect allows multiple objects names. The three object name fields are controlled by the lexicon which is your approved list of object names based on either the Revised Nomenclature for Museum Cataloging 2.0 or Nomenclature 3.0 for Museum Cataloging. [OBJNAME3 : Character (40)] **Old#** If the item has been assigned a new Object ID, enter the old Object ID in this field. [OLDNO : Character (25)] **Orig/copy** Designates the record as the Original or first form from which copies or reproductions are made. Or designate as a Copy, Photocopy, or Reproduction. [ORIGCOPY : Character (15)] **Other #** Other Number may be used to record any number which may have been given to an item or artifact other than the number assigned by your museum. This is useful for archaeological artifacts which may have been given numbers by the original researcher and may still be needed for research purposes. [OTHERNO : Character (25)] **Other Object Names** PastPerfect allows multiple objects names. Three object name fields are controlled by the lexicon. If a particular object requires more than three names enter the extra names in this field. [OBJNAMES : Memo]

## **Photos Field Descriptions**

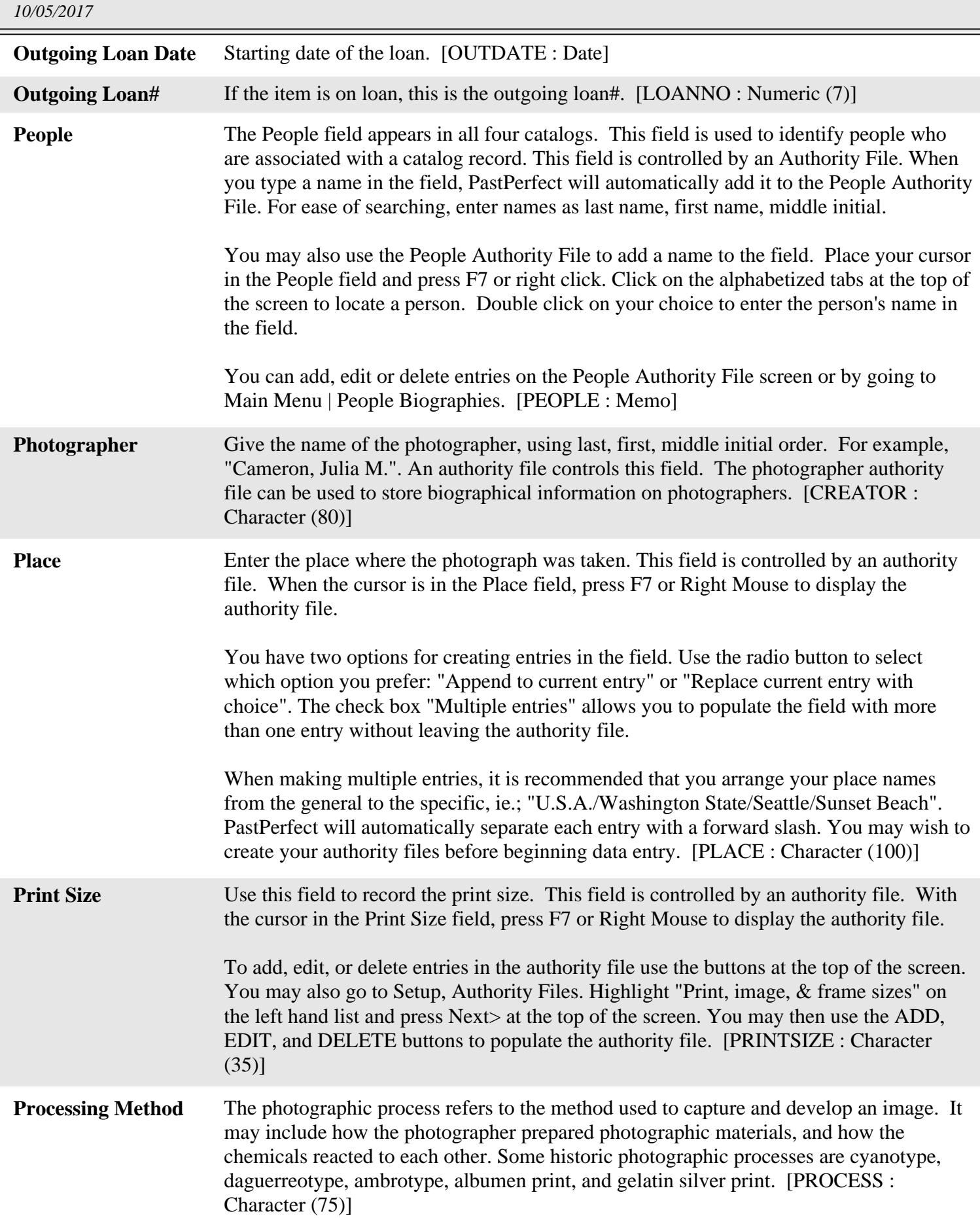

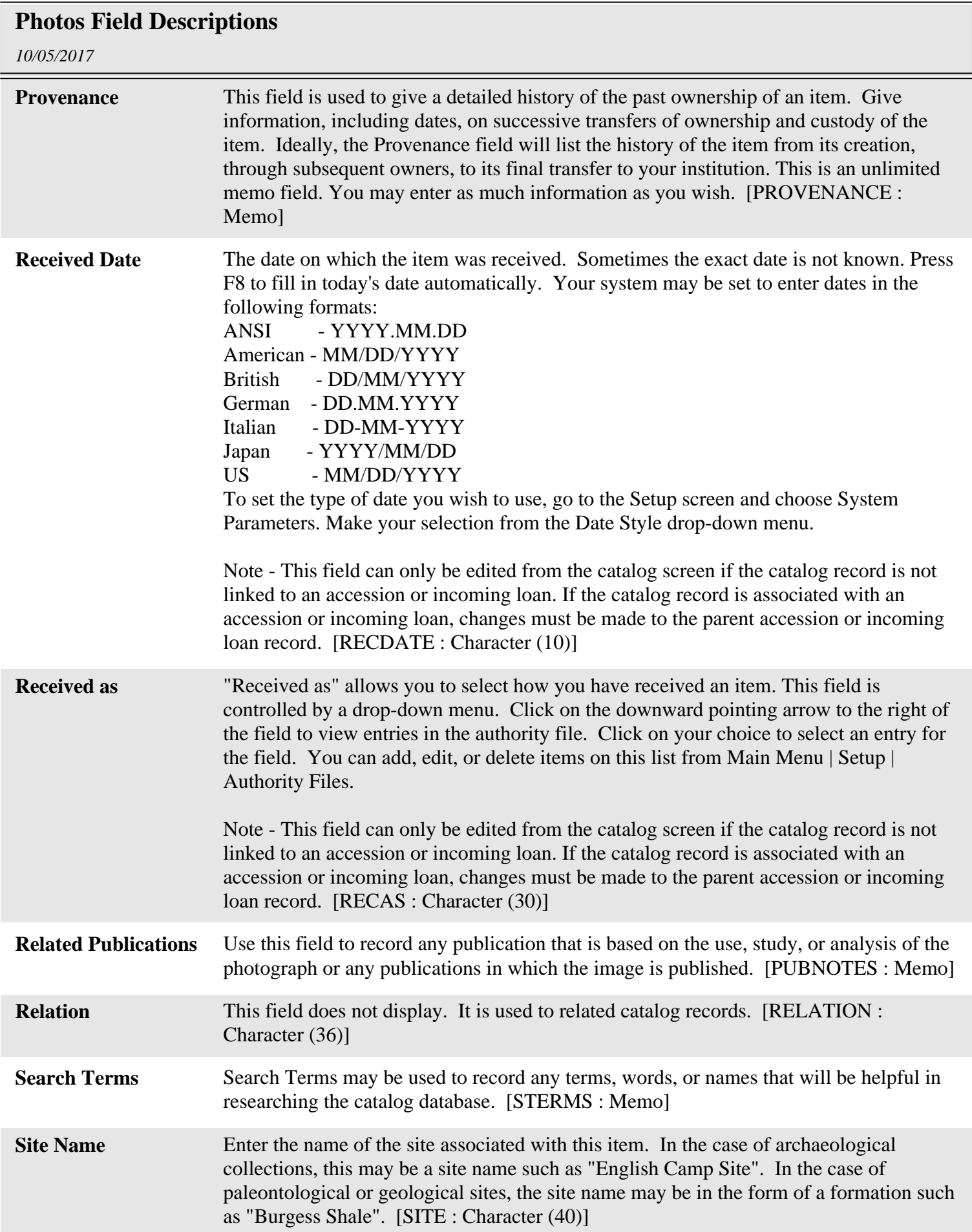

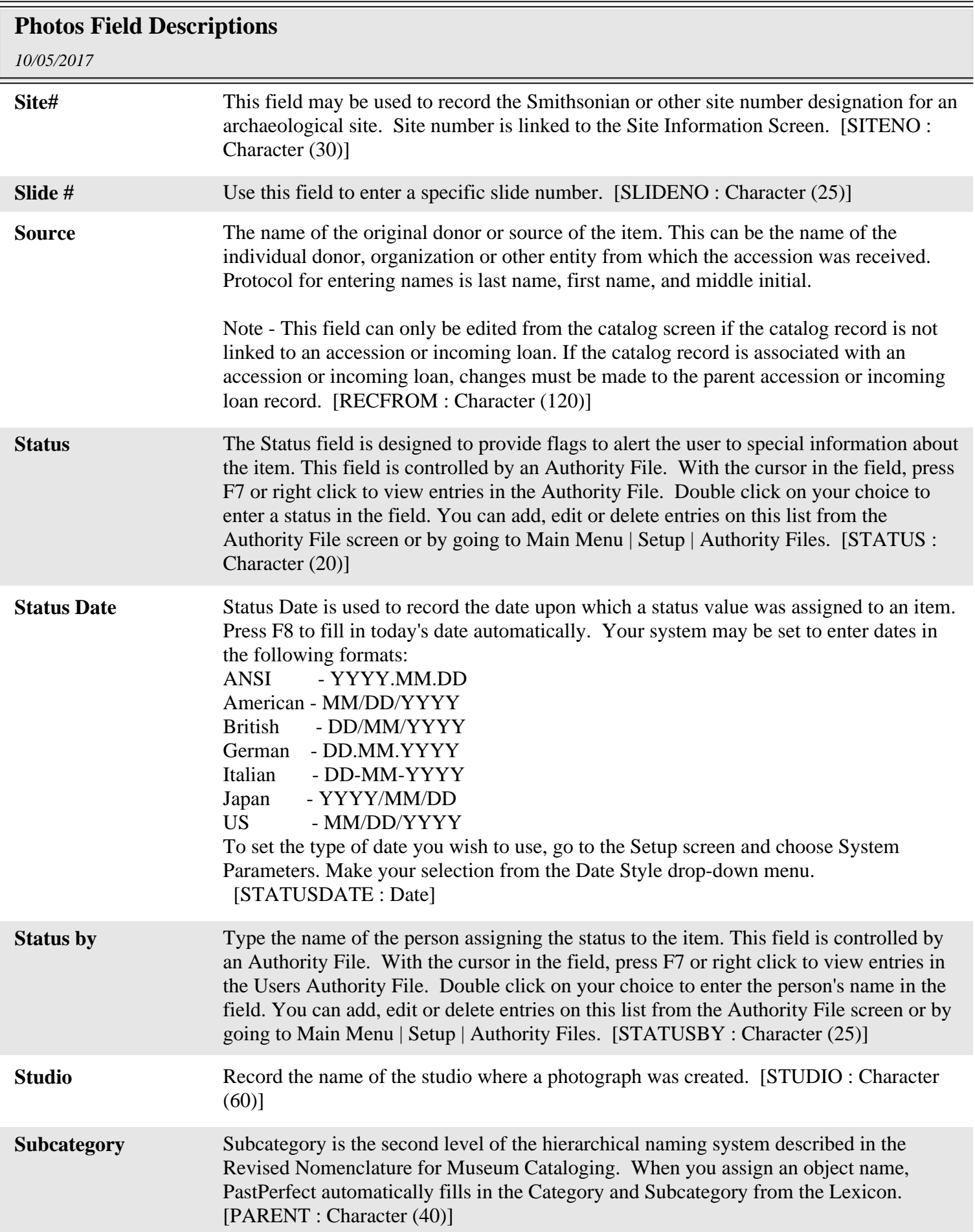

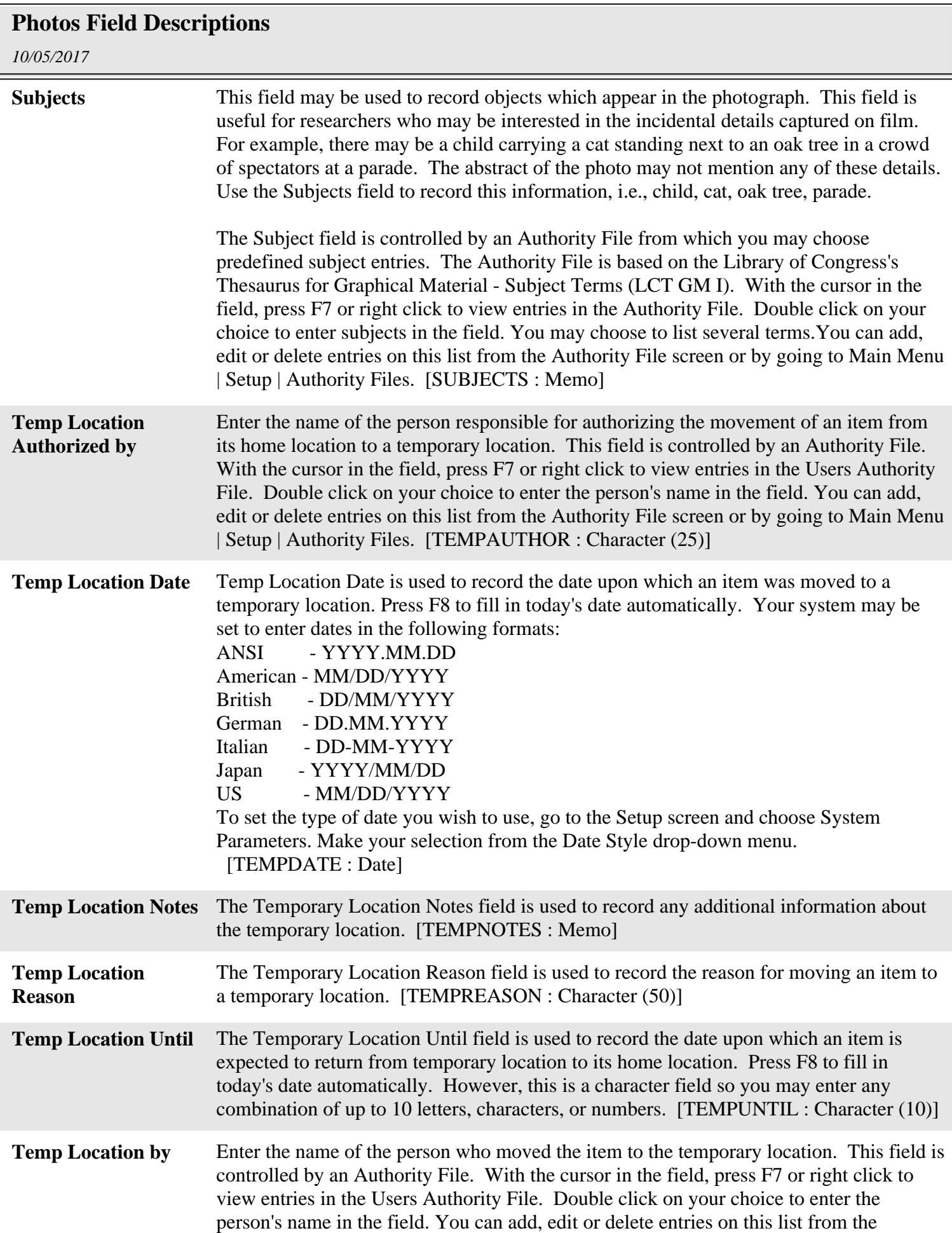

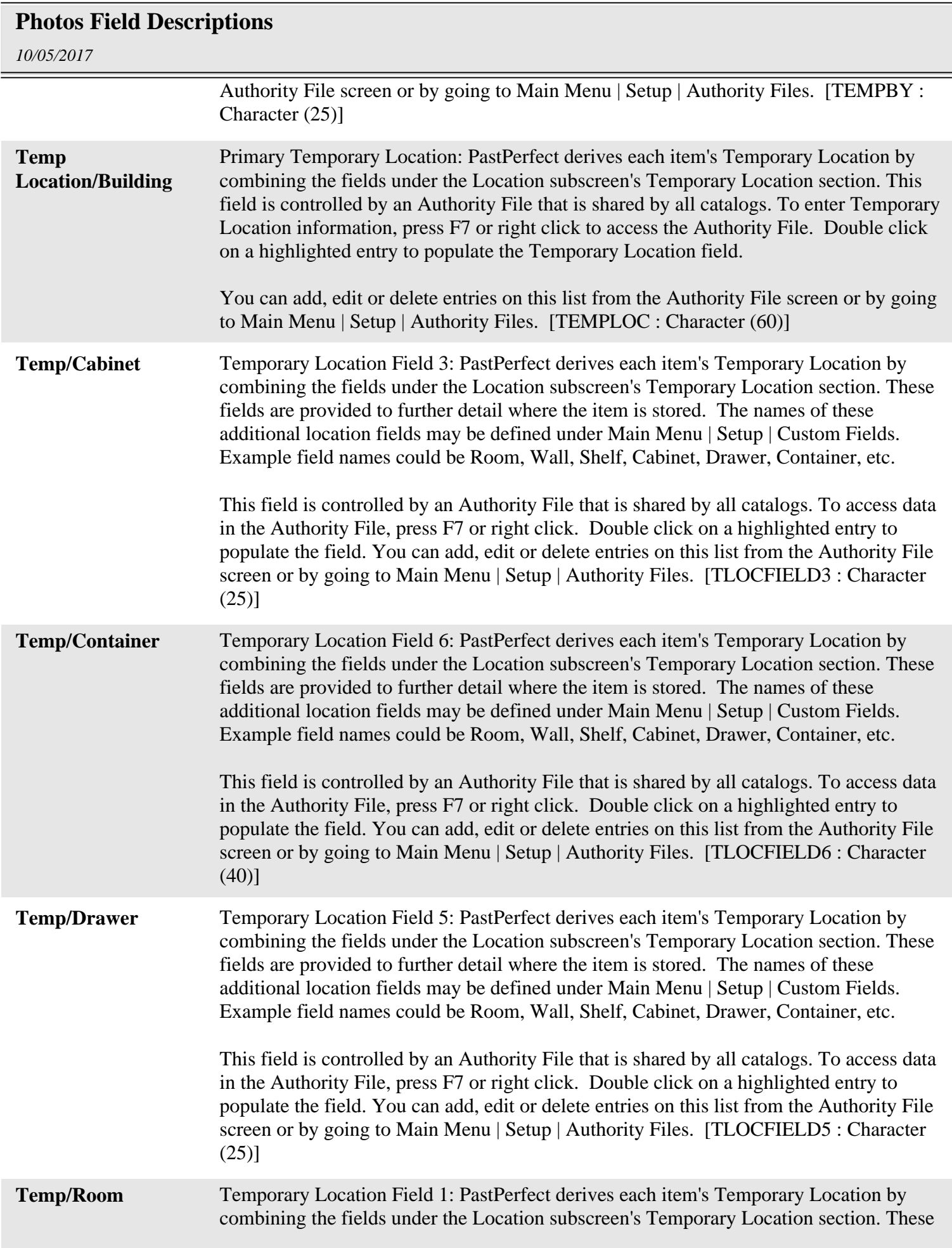

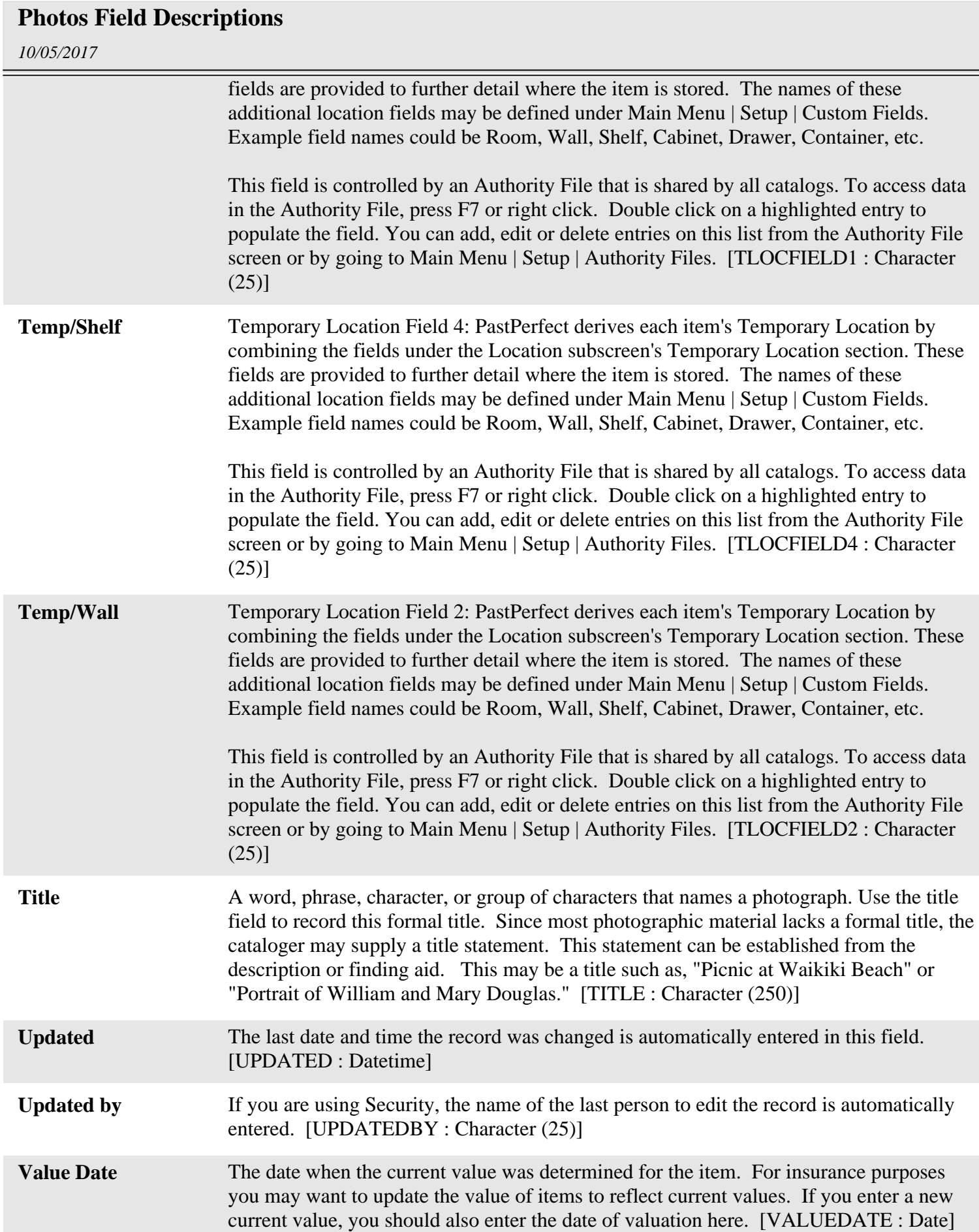

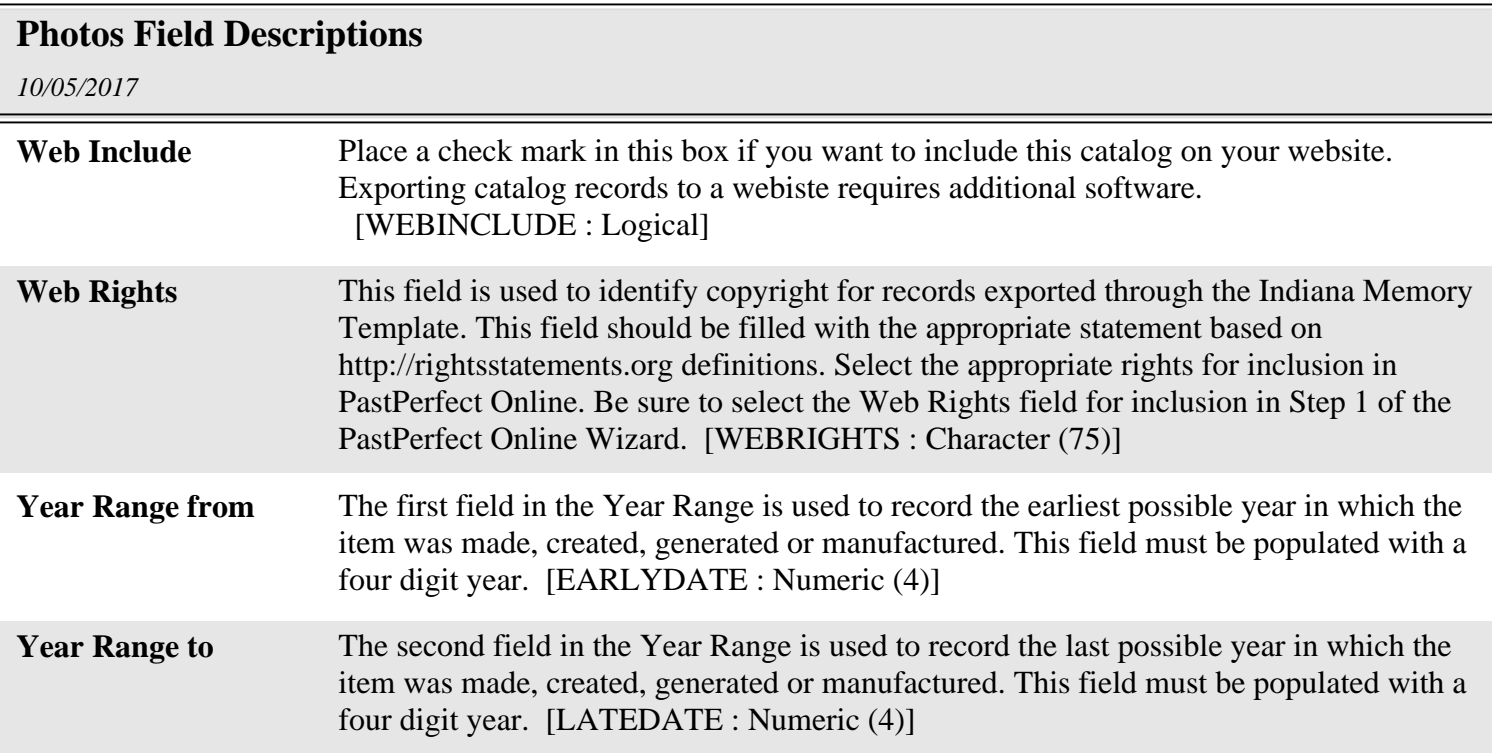